# Analýza dat ve vybraných statistických softwarech

Tereza Mokrenová

Seminární práce 4ST310

Abstract. Práce je zaměřena na porovnání tří statistických softwarů. Postupně budou porovnány programy Excel, SPSS a Statgraphics při různých typech úkolů. První z porovnávaných softwarů vyniká svou přístupností a do jisté míry i uživatelskou přívětivostí, avšak velkou nevýhodou Excelu jsou časté chyby vnizklé při překladu do češtiny. SPSS je intuitivní, výstupy se dají snadno editovat do žádané podoby. Statgraphics však přidává k výstupům i jednoduchou interpretaci výsledků, čímž se stává velmi vhodným nástrojem i pro statistické začátečníky.

Keywords: Excel, SPSS, Statgraphics JEL Classification: C-10, C-40, C-87

## $1 \quad \text{Uvod}$

Pro analýzu dat je použit soubor Cars, který obsahuje záznamy o vozidlech inzerovaných k prodeji na různých serverech. Ukázka dat je k dispozici na obrázku 1. Soubor obsahuje jak numerické, tak i kategoriální proměnné a celkem 358 pozorování. Některé sloupce obsahují chybějící pozorování, a tak se počty pozorování v některých výstupech mohou lišit v závislosti na tom, zda daný software sám vynechá chybějící pozorování a nebo je potřeba je předem ze souboru vyloučit. Data byla získána při úvodním kurzu ekonometrie od pana docenta Zouhara. [2]

Druhým zpracovávaným souborem jsou data o cenách akcií firmy Apple pozorované za 504 měsíčních snapshotů. Ukázka dat je k dispozici na obrázku 2. Zobrazená úkázka demonstruje zároveň problém s proměnnou Date, kdy bylo při načtení dat ze souboru csv následně nutné opravit formát před dalším zpracováním. Data byla získána ze stránky Kaggle [1] vyfiltrováním vybraných období pro zvolenou firmu.

Práce je rozdělena do logických celků podle typu prováděné analýzy. Prvním typem úkolu v semestrální práci jsou popisné statistiky doplněné vhodnými grafy. Následně jsou v jednotlivých softwarech provedeny různé typy analýzy závislostí v datech. Nejprve jsou sestaveny kontingenční tabulky nad nimiž je následně provedena analýza závislosti. Dále je na datech provedena analýza rozptylu (ANOVA) a regresní analýza. Poslední disciplínou pro porovnání statistických prostředí je práce s časovou řadou. Výstupy ze softwarů nebyly nijak editovány.

### $2\,$  Tereza Mokrenová

| model               | engine volume price (CZK) kilometres |           |                          | transmission                    | fuel           | year | contact           | Stáří |
|---------------------|--------------------------------------|-----------|--------------------------|---------------------------------|----------------|------|-------------------|-------|
| Škoda Octavia Combi | $\mathbf{0}$                         | 285000,00 | $\overline{\phantom{a}}$ | $\overline{\phantom{a}}$        | ٠              | 2000 | <b>SMS INZEF</b>  | Nové  |
| Škoda Octavia Combi | $\Omega$                             | 330000.00 | ٠                        | ٠                               | $\overline{a}$ | 2000 | <b>SMS INZEF</b>  | Nové  |
| Škoda Octavia Combi | $\overline{0}$                       | 330000,00 | $\overline{\phantom{a}}$ | ٠                               | ٠              | 2000 | <b>SMS INZEF</b>  | Nové  |
| Škoda Octavia Combi | $\Omega$                             | 330000.00 | ÷,                       | ٠                               | $\overline{a}$ | 2000 | <b>SMS INZEF</b>  | Nové  |
| Škoda Octavia Combi | 4                                    | 289000.00 | 106000.00                | 5                               | diesel         | 2000 | <b>AUTOPRO</b>    | Nové  |
| Škoda Octavia Combi | $\overline{4}$                       | 349000.00 | 89000.00                 | $\mathsf{A}$                    | diesel         | 2001 | Autodíly K        | Nové  |
| Škoda Octavia Combi | $\overline{4}$                       | 298000.00 | 77000,00                 | 5                               | diesel         | 1999 | Autoland          | Nové  |
| Škoda Octavia Combi | $\overline{2}$                       | 224000.00 | 106200.00                | 5                               | petrol         | 1999 | <b>AUTOBAZ</b>    | Nové  |
| Škoda Octavia Combi | 3                                    | 271000.00 | 179000.00                | 5                               | petrol         | 1999 | <b>Mechanik</b>   | Nové  |
| Škoda Octavia Combi | 3                                    | 245000,00 | 179000,00                | 5                               | petrol         | 2002 | AUTO - KŘ         | Nové  |
| Škoda Octavia Combi | 3                                    | 455000.00 | 73622.00                 | 5                               | petrol         | 2000 | Auto Jaroy        | Nové  |
| Škoda Octavia Combi | 3                                    | 597000.00 | 32736.00                 | 5                               | petrol         | 2002 | Auto Jaroy        | Nové  |
| Škoda Octavia Combi | 3                                    | 289000.00 | 122000.00                | $\centering \label{eq:reduced}$ | petrol         | 1999 | Přerost a s       | Nové  |
| Škoda Octavia Combi | $\overline{4}$                       | 339000.00 | 99000.00                 | 5                               | diesel         | 2000 | Autobazar         | Nové  |
| Škoda Octavia Combi | $\overline{4}$                       | 439000.00 | 79832.00                 | 5                               | diesel         | 2001 | Auto Jaroy        | Nové  |
| Škoda Octavia Combi | $\overline{4}$                       | 639000,00 | 9174,00                  | 6                               | diesel         | 2003 | Auto Jaroy        | Nové  |
| Škoda Octavia Combi | 4                                    | 549000,00 | 19153,00                 | 6                               | diesel         | 2002 | <b>Auto Jaroy</b> | Nové  |
| Škoda Octavia Combi | $\overline{4}$                       | 579000.00 | 9368.00                  | 5                               | diesel         | 2002 | Auto Jaroy        | Nové  |
| Škoda Octavia Combi | 4                                    | 539000,00 | 19081,00                 | 5                               | diesel         | 2003 | Auto Jaroy        | Nové  |
| Škoda Octavia Combi | $\overline{a}$                       | 579000.00 | 17380.00                 | 5                               | diesel         | 2003 | Auto Jaroy        | Nové  |
| Škoda Octavia Combi | 4                                    | 880000,00 | 43330,00                 | 5                               | diesel         | 2000 | Auto Jaroy        | Nové  |
| Škoda Octavia Combi | $\overline{4}$                       | 315000.00 | 178077.00                | ٠                               | diesel         | 2000 | Přerost a !       | Nové  |
| Škoda Octavia Combi | $\overline{4}$                       | 649000.00 | 26937.00                 | 5                               | diesel         | 2003 | Auto Jaroy        | Nové  |
| Škoda Octavia Combi | $\overline{2}$                       | 349000.00 | 20000.00                 | $\overline{\phantom{a}}$        | petrol         | 2002 | Autobazar         | Nové  |
| Škoda Octavia Combi | $\overline{2}$                       | 289000.00 | 76600.00                 | $\overline{\phantom{a}}$        | petrol         | 1998 | Autotrenc         | Staré |
| Škoda Octavia Combi | $\overline{2}$                       | 239000,00 | 102000,00                | ٠                               | petrol         | 1998 | Autobazar         | Staré |

 $\mathbf{Fig.1.}$ Ukázka dat ze souboru Cars

|            |        |           |              |                   |                |           |       | řetězový<br>index | bazický index |
|------------|--------|-----------|--------------|-------------------|----------------|-----------|-------|-------------------|---------------|
|            |        | absolutní | průměrný abs | index (koeficient | průměrný koef. | relativní |       |                   |               |
| Date       | AAPL   | přírustek | přírustek    | rustu)            | Růstu          | přírustek |       | $it/t-1$          | it/t1         |
| 12.01.2015 | 117,34 |           | 0,106779324  |                   | 1,000749546    |           | 0.07% |                   |               |
| 12.02.2015 | 116,28 | $-1,06$   |              | 0,990966422       |                | $-0.90%$  |       | 0,990966422       | 0,990966422   |
| 12.03.2015 | 115,2  | $-1,08$   |              | 0,990712074       |                | $-0,93%$  |       | 0,990712074       | 0,9817624     |
| 12.04.2015 | 119,03 | 3.83      |              | 1,033246528       |                | 3,32%     |       | 1.033246528       | 1.014402591   |
| 12.07.2015 | 118,28 | $-0,75$   |              | 0.993699067       |                | $-0.63%$  |       | 0,993699067       | 1,008010908   |
| 12.08.2015 | 118,23 | $-0,05$   |              | 0,999577274       |                | $-0.04%$  |       | 0,999577274       | 1,007584796   |
| 12.09.2015 | 115,62 | $-2,61$   |              | 0,977924385       |                | $-2,21%$  |       | 0,977924385       | 0,985341742   |
| 12.10.2015 | 116,17 | 0,55      |              | 1,004756962       |                | 0,48%     |       | 1,004756962       | 0,990028976   |
| 12.11.2015 | 113,18 | $-2,99$   |              | 0.974261858       |                | $-2,57%$  |       | 0,974261858       | 0,964547469   |
| 12/14/2015 | 112,48 | $-0,7$    |              | 0,993815162       |                | $-0.62%$  |       | 0,993815162       | 0,958581899   |
| 12/15/2015 | 110,49 | $-1,99$   |              | 0,982307966       |                | $-1,77%$  |       | 0,982307966       | 0,941622635   |
| 12/16/2015 | 111,34 | 0,85      |              | 1,007693004       |                | 0,77%     |       | 1,007693004       | 0,948866542   |
| 12/17/2015 | 108,98 | $-2,36$   |              | 0,978803664       |                | $-2,12%$  |       | 0,978803664       | 0,928754048   |
| 12/18/2015 | 106,03 | $-2,95$   |              | 0,972930813       |                | $-2,71%$  |       | 0,972930813       | 0,903613431   |
| 12/21/2015 | 107,33 | 1,3       |              | 1.012260681       |                | 1,23%     |       | 1.012260681       | 0.914692347   |
| 12/22/2015 | 107,23 | $-0,1$    |              | 0,999068294       |                | $-0,09%$  |       | 0,999068294       | 0,913840123   |
| 12/23/2015 | 108,61 | 1,38      |              | 1,012869533       |                | 1,29%     |       | 1,012869533       | 0,925600818   |
| 12/24/2015 | 108,03 | $-0,58$   |              | 0.994659792       |                | $-0,53%$  |       | 0.994659792       | 0,920657917   |
| 12/28/2015 | 106,82 | $-1,21$   |              | 0,988799408       |                | $-1,12%$  |       | 0,988799408       | 0,910346003   |
| 12/29/2015 | 108.74 | 1.92      |              | 1.017974162       |                | 1.80%     |       | 1.017974162       | 0,92670871    |
| 12/30/2015 | 107,32 | $-1,42$   |              | 0,986941328       |                | $-1,31%$  |       | 0,986941328       | 0,914607125   |
| 12/31/2015 | 105,26 | $-2,06$   |              | 0,980805069       |                | $-1,92%$  |       | 0,980805069       | 0,897051304   |
| 01.04.2016 | 105,35 | 0,09      |              | 1,000855026       |                | 0.09%     |       | 1,000855026       | 0,897818306   |
| 01.05.2016 | 102,71 | $-2,64$   |              | 0,974940674       |                | $-2,51%$  |       | 0,974940674       | 0,875319584   |
| 01.06.2016 | 100,7  | $-2,01$   |              | 0,980430338       |                | $-1,96%$  |       | 0,980430338       | 0,858189876   |

Fig. 2. Ukázka dat ze souboru Apple

### 2 Popisné statistiky

Sekce obsahuje ukázku zpracování popisných statistik v jednotlivých statistických prostředí, jejich interpretaci a komentář.

#### 2.1 Tabulky

Na první pohled je nejpřehlednější výstup ze Statgraphics 5. Tabulky nesou stejné informace o vybraných proměnných. V případě softwaru Excel 3 a Statgraphic 5 popisné statistiky pro proměnnou engine volume a v softwaru SPSS 4 pro proměnné  $price(CZK)$  a kilometres. Díky jednotlivým charakteristikám je možné usuzovat o poměrně vysoké kvalitě dat v souboru. Nepozorujeme neplatné hodnoty typu extrémně vysokých nebo naopak nízkých hodnot. Pro proměnnou engine volume je minimum rovno 0, maximum rovno 7, medián roven 2 a modus, tedy nejčastěji se vyskytující hodnota v souboru, rovný 1. Jde o diskrétní proměnnou.

V prostředí SPSS je sestavena i frekvenční tabulka pro nově vytvořenou proměnnou price inter, která je vytvořena transformací proměnné price $(CZK)$ do 4 intervalů. Z tabulky 6 je možné přečíst jak absolutní, tak i relativní zastoupení jednotlivých intervalů v souboru. Nejvíce zastoupenou kategorií jsou levná vozidla, která představují téměš 53 % souboru.

| engine volume               |                |  |  |  |  |  |  |
|-----------------------------|----------------|--|--|--|--|--|--|
|                             |                |  |  |  |  |  |  |
| Stř. hodnota                | 2,114525       |  |  |  |  |  |  |
| Chyba stř. hodnoty 0,082045 |                |  |  |  |  |  |  |
| Medián                      | $\overline{2}$ |  |  |  |  |  |  |
| Modus                       | 1              |  |  |  |  |  |  |
| Směr. odchylka              | 1,552358       |  |  |  |  |  |  |
| Rozptyl výběru              | 2.409816       |  |  |  |  |  |  |
| Špičatost                   | $-0.32032$     |  |  |  |  |  |  |
| Šikmost                     | 0.589502       |  |  |  |  |  |  |
| Rozdíl max-min              | 7              |  |  |  |  |  |  |
| Minimum                     | $\bf{0}$       |  |  |  |  |  |  |
| Maximum                     | 7              |  |  |  |  |  |  |
| Součet                      | 757            |  |  |  |  |  |  |
| Počet                       | 358            |  |  |  |  |  |  |

Fig. 3. Popisné statistiky - Excel

|                    | <b>Descriptive Statistics</b> |           |           |           |           |            |                |           |           |            |           |            |
|--------------------|-------------------------------|-----------|-----------|-----------|-----------|------------|----------------|-----------|-----------|------------|-----------|------------|
|                    | N                             | Range     | Minimum   | Maximum   | Mean      |            | Std. Deviation | Variance  |           | Skewness   |           | Kurtosis   |
|                    | Statistic                     | Statistic | Statistic | Statistic | Statistic | Std. Error | Statistic      | Statistic | Statistic | Std. Error | Statistic | Std. Error |
| price(CZK)         | 354                           | 929000    | 66000     | 995000    | 241424.82 | 9997.607   | 188103.855     | 3.538E10  | 1,803     | 130        | 2.913     | .259       |
| kilometres         | 328                           | 229890    | 110       | 230000    | 92234.41  | 2697.331   | 48850,749      | 2,386E9   | ,099      | 135        | $-449$    | ,268       |
| Valid N (listwise) | 328                           |           |           |           |           |            |                |           |           |            |           |            |

Fig. 4. Popisné statistiky - SPSS

 $4\,$  Tereza Mokrenová

| <b>Summary Statistics for engine volume</b> |            |  |  |  |  |
|---------------------------------------------|------------|--|--|--|--|
| Count                                       | 354        |  |  |  |  |
| Average                                     | 2.13842    |  |  |  |  |
| <b>Standard deviation</b>                   | 1.54463    |  |  |  |  |
| Coeff. of variation                         | 72.2324%   |  |  |  |  |
| <b>Minimum</b>                              | O          |  |  |  |  |
| <b>Maximum</b>                              | 7.0        |  |  |  |  |
| Range                                       | 7.0        |  |  |  |  |
| <b>Stnd. skewness</b>                       | 4.51479    |  |  |  |  |
| <b>Stnd. kurtosis</b>                       | $-1,20205$ |  |  |  |  |

Fig. 5. Popisné statistiky - Statgraphics

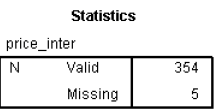

|         | price inter   |           |         |               |                       |  |  |  |  |  |  |
|---------|---------------|-----------|---------|---------------|-----------------------|--|--|--|--|--|--|
|         |               | Frequency | Percent | Valid Percent | Cumulative<br>Percent |  |  |  |  |  |  |
| Valid   | nejlevnější   | 57        | 15,9    | 16,1          | 16,1                  |  |  |  |  |  |  |
|         | levné         | 190       | 52,9    | 53,7          | 69,8                  |  |  |  |  |  |  |
|         | středně drahé | 67        | 18,7    | 18,9          | 88,7                  |  |  |  |  |  |  |
|         | drahé         | 40        | 11,1    | 11,3          | 100,0                 |  |  |  |  |  |  |
|         | Total         | 354       | 98,6    | 100,0         |                       |  |  |  |  |  |  |
| Missina | System        | 5         | 1,4     |               |                       |  |  |  |  |  |  |
| Total   |               | 359       | 100,0   |               |                       |  |  |  |  |  |  |

Fig. 6. Popisné statistiky - Statgraphics

### 2.2 Grafy

V každém programu je vytvořen frekvenční graf pro proměnnou engine volume. Grafy 7, 8 a 9 jsou vzhledově srovnatelné. U všech tří softwarů je uživatel limitován možnostmi dodatečného upravení, ve velké výhodě jsou tak programy využívající programovací jazyky typu R nebo Python. Žádný z grafů není interaktivní, zde jsou vhodnější softwary pro vizualizaci Tableau nebo PowerBI. Boxploty v programech Excel 10 a Statgraphics 11 se liší orientací. Oba nesou stejnou informaci, opět jako u popisných statistik.

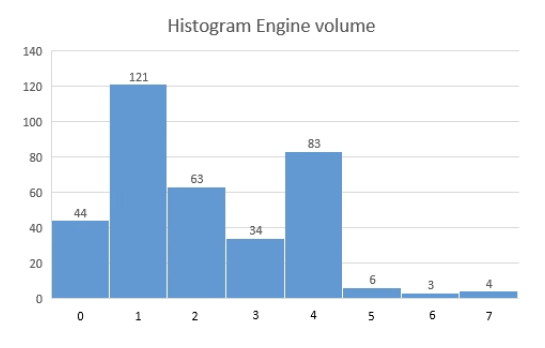

 ${\bf Fig. 7.}$  Frekvenční graf pro proměnnou $\emph{engine volume}$  - Excel

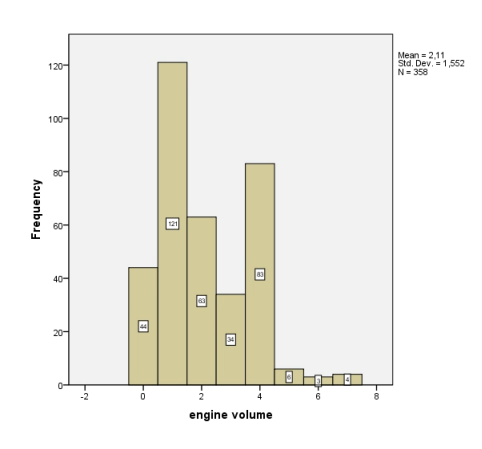

Fig. 8. Frekvenční graf pro proměnnou engine volume - SPSS

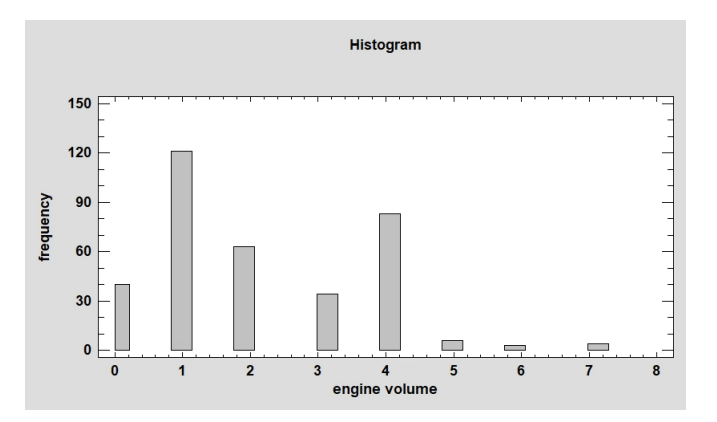

Fig. 9. Frekvenční graf pro proměnnou engine volume - Statgraphics

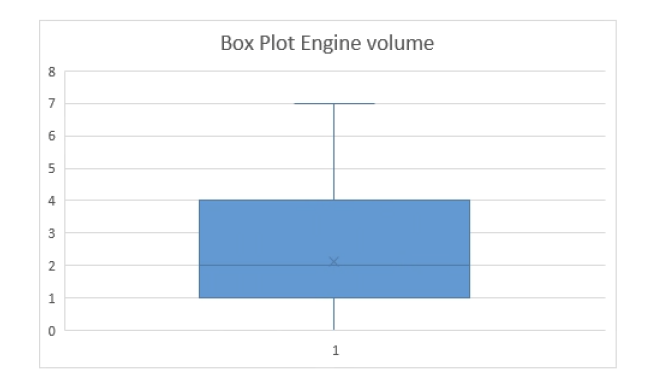

Fig. 10. Boxplot pro proměnnou engine volume - Excel

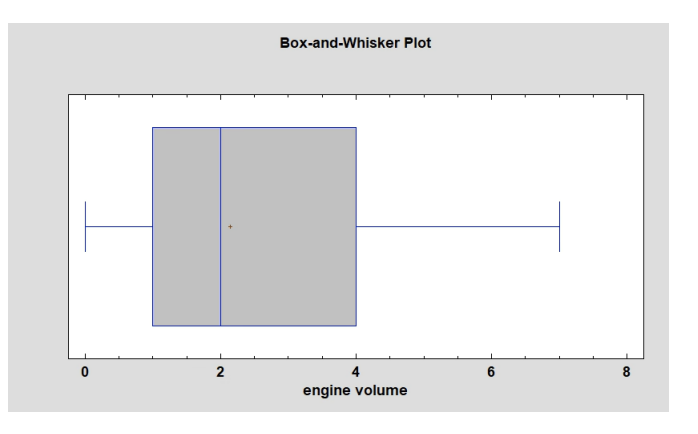

Fig. 11. Boxplot pro proměnnou engine volume - Statgraphics

### 3 Analýza závislosti

Sekce obsahuje analýzu závislosti pro různé typy proměnných. Pro dvě kategoriální proměnné jde o kontingenční tabulku. Pro jednu kategoriální proměnnou a jednu numerickou jde o analýzu rozptylu (ANOVA). A nakonec pro dvě kategoriální proměnné je provedena regresní analýza. Analýza rozptylu a regresní analýza předpokládá normálně rozdělené proměnné. V práci je přijat tento předpoklad jako asymptoticky splněný vzhledem k počtu pozorování, ačkoliv pozdější testy ukázaly, že tomu tak nemusí být. Vhodným nástrojem by byla logaritmická transformace proměnných, avšak s ohledem na zjednodušené modely typu jednoduchá regrese je kladen větší důraz na interpretaci výsledků, než jejich reálnou informační hodnotu. Zobrazené výsledky jsou tedy pro původní proměnné bez transformace. Dalšími předpoklady pro ANOVU jsou nezávislost pozorovaných dat, homoskedasticita a stejná velikost vzorků. Homoskedasticita není testována a taktéž v kontextu nevyrovnanosti zastoupení jednotlivých skupin ve vzorku je

třeba k vytváření závěrů o souboru dat po provedené analýze rozptylu přistupovat opatrně. Předpoklady pro regresní analýzu jsou: linearita vztahů mezi proměnnými, nulová střední hodnota náhodné složky, homoskedasticita, konstantní rozptyl náhodné složky, nulová kovariance náhodné složky a její normalita. Předpoklady nejsou testovány, výsledky odhadů i testů tedy mohou být zkreslené a nekonzistentní.

#### 3.1 Kontingenční tabulky

Kontingenční tabulky jsou sestrojeny pro proměnné Stáří a Model v programech Excel 12, SPSS 13 a Statgraphics 14. V programu Excel se uživatel při hledání kontingenční tabulky rychle zorientuje. Zbylé dva programy zprvu pro práci s kontingenčními tabulkami nejsou příliš intuitivní, avšak zobrazují zároveň s výslednou tabulkou i výsledky jednotlivých testů závislosti, viz 13, 15 a 16, kterých je poměrně široký výběr. Pro porovnání je dopočteno Pearsnovo V a Cramerovo C taktéž v programu Excel. Z výsledků usuzujeme o středně silné závislosti mezi proměnnou Stáří a Model, výsledky jsou vcelku konzistentní napříč programy.

| Skutečné četnosti   |                     | Nové       | Staré       | Celkový součet |
|---------------------|---------------------|------------|-------------|----------------|
|                     | Škoda Superb        | 20         |             | 20             |
|                     | Škoda Felicia Combi |            | 42          | 42             |
|                     | Škoda Felicia       | 14         | 133         | 147            |
|                     | Škoda Octavia Combi | 28         | 10          | 38             |
|                     | Škoda Octavia       | 47         | 64          | 111            |
|                     |                     | 109        | 249         | 358            |
|                     |                     |            |             |                |
| Teoretické četnosti |                     | Nové       | Staré       | Celkový součet |
|                     | Škoda Superb        | 6,08938547 | 13,91061453 | 20             |
|                     | Škoda Felicia Combi | 12,7877095 | 29,2122905  | 42             |
|                     | Škoda Felicia       | 44,7569832 | 102,2430168 | 147            |
|                     | Škoda Octavia Combi | 11,5698324 | 26,4301676  | 38             |
|                     | Škoda Octavia       | 33,7960894 | 77,20391061 | 111            |
|                     |                     | 109        | 249         | 358            |
|                     |                     |            |             |                |
| Porovnání           |                     | Nové       | Staré       | Celkový součet |
|                     | Škoda Superb        | 31,7774589 | 13,91061453 | 45,68807339    |
|                     | Škoda Felicia Combi | 12,7877095 | 5,597832671 | 18,38554217    |
|                     | Škoda Felicia       | 21,1361881 | 9,252387576 | 30,38857571    |
|                     | Škoda Octavia Combi | 23,332266  | 10,21372287 | 33,54598888    |
|                     | Škoda Octavia       | 5.15868134 | 2,258217934 | 7,416899269    |
|                     |                     | 94,1923038 | 41.23277558 | 135,4250794    |
|                     |                     |            |             |                |
|                     | Pearson             | 0,52388859 |             |                |
|                     | Cramerův            | 0,61504662 |             |                |

Fig. 12. Kontingenční tabulka pro proměnné Stáří a Model - Excel

### **Case Processing Summary**

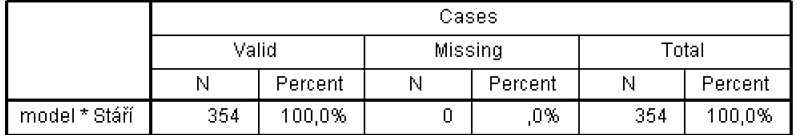

#### model \* Stáří Crosstabulation

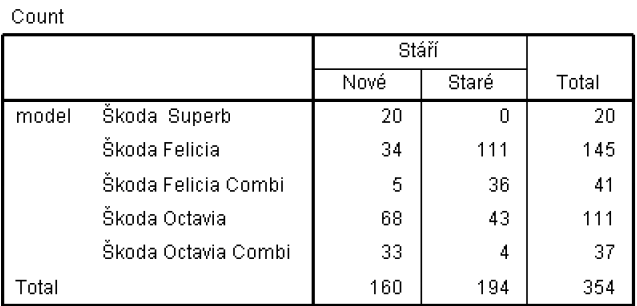

#### **Chi-Square Tests**

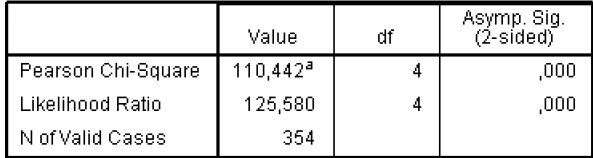

a. 0 cells  $(0\%)$  have expected count less than 5. The minimum expected count is  $9,04$ .

#### **Symmetric Measures**

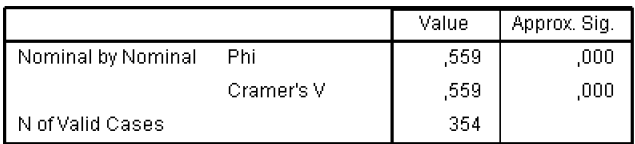

 ${\bf Fig. 13.}$ Výsledek testování závislosti v kontingenční tabulce - SPSS

|                       | Nové   | Staré    | <b>Row Total</b> |
|-----------------------|--------|----------|------------------|
| Skoda Felicia Combi   | 5      | 36       | 41               |
|                       | 1.41%  | 10.17%   | 11.58%           |
| Skoda Felicia         | 34     | 111      | 145              |
|                       | 9.60%  | 31.36%   | 40.96%           |
| Škoda Octavia Combi   | 33     | 4        | 37               |
|                       | 9.32%  | 1,13%    | 10,45%           |
| Skoda Octavia         | 68     | 43       | 111              |
|                       | 19.21% | 12,15%   | 31.36%           |
| Skoda Superb          | 20     | $\Omega$ | 20               |
|                       | 5.65%  | 0.00%    | 5.65%            |
| <b>Column Total</b>   | 160    | 194      | 354              |
|                       | 45.20% | 54.80%   | 100.00%          |
| Chairman and a subset |        |          |                  |

Frequency Table for model by Stari

Fig. 14. Kontingenční tabulka pro proměnné Stáří a Model - Statgraphics

| Tests of Independence |           |    |           |  |  |  |
|-----------------------|-----------|----|-----------|--|--|--|
| <b>Test</b>           | Statistic | Df | $P-Value$ |  |  |  |
| Chi-Square            | 110.442   |    | 0.0000    |  |  |  |

Fig. 15. Výsledek testování závislosti v kontingenční tabulce I - Statgraphics

| Value     | P-Value | Dt  |
|-----------|---------|-----|
| 0.4876    |         |     |
| 0.5586    |         |     |
| $-0.6831$ |         |     |
| $-0.4812$ | 0.0000  | 352 |
| $-0.4429$ | 0.0000  |     |
| $-0.5240$ |         |     |
|           |         |     |

Fig. 16. Výsledek testování závislosti v kontingenční tabulce II - Statgraphics

#### 3.2 ANOVA

Analýza variance (ANOVA) je statistická metoda používaná k testování hypotézy o rozdílech mezi průměry u více skupin dat. Tento test rozděluje celkovou varianci dat na dvě části: varianci mezi skupinovou a varianci v rámci skupin.

Nulovou hypotézou (H0) je tvrzení, že neexistují žádné rozdíly mezi průměry skupin. Alternativní hypotézou (H1) je tvrzení, že existuje alespoň jeden rozdíl mezi průměry skupin. Testování se obvykle provádí pomocí F-testu, který porovnává variability mezi skupinami a v rámci skupin.

F-test se vypočítá jako poměr variability mezi skupinami a variability v rámci skupin. Pokud je hodnota F-výsledku statisticky významná, zamítáme nulovou hypotézu a přijímáme alternativní hypotézu o existenci rozdílů mezi průměry skupin.

V jednotlivých programech byla provedena analýza rozptylu u proměnné Fuel a  $price/CZK)$ . Závěry jsou shodné napříč softwary a usuzujeme o přítomnosti signifikantní závislosti na 5% hladině významnosti. Výsledky jsou zobrazeny

### $10$   $\hfill$  Tereza Mokrenová

ve výstupech ze softwaru viz 17, 18 a 19. Softwary SPSS 18 a Statgraphics  $20$ doplňují výsledky i o grafické znázornění průměrů u jednotlivých skupin. V případě Statgraphics včetně $95\%$  intervalu.

| Anova: jeden faktor |              |                |             |             |           |               |
|---------------------|--------------|----------------|-------------|-------------|-----------|---------------|
| Faktor              |              |                |             |             |           |               |
| Výběr               | Počet        | Součet         | Průměr      | Rozptyl     |           |               |
| diesel              |              | 84 32682750    | 389080,3571 | 50121108676 |           |               |
| <b>lpg</b>          | 8            | 1207600        | 150950      | 1511545714  |           |               |
| petrol              |              | 227 44623940   | 196581,2335 | 23824540330 |           |               |
|                     |              |                |             |             |           |               |
|                     |              |                |             |             |           |               |
| <b>ANOVA</b>        |              |                |             |             |           |               |
| Zdroj variabil      | SS           | Rozdil         | <b>MS</b>   | F           | Hodnota P | <b>F</b> krit |
| Mezi výbě 2,35E+12  |              | $\overline{2}$ | 1,17315E+12 | 38.79814977 | 8.56E-16  | 3.024313      |
| Všechny v 9,55E+12  |              | 316            | 30237275173 |             |           |               |
|                     |              |                |             |             |           |               |
| Celkem              | $1.19E + 13$ | 318            |             |             |           |               |

Fig. 17. Výsledky analýzy rozptylu pro proměnné Fuel a  $price(CZK)$  - Excel

Sig.

 $,000$ 

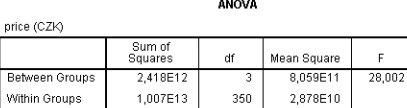

353

 $1,249E13$ 

#### **Means Plots**

Total

 $\frac{1}{2}$ 

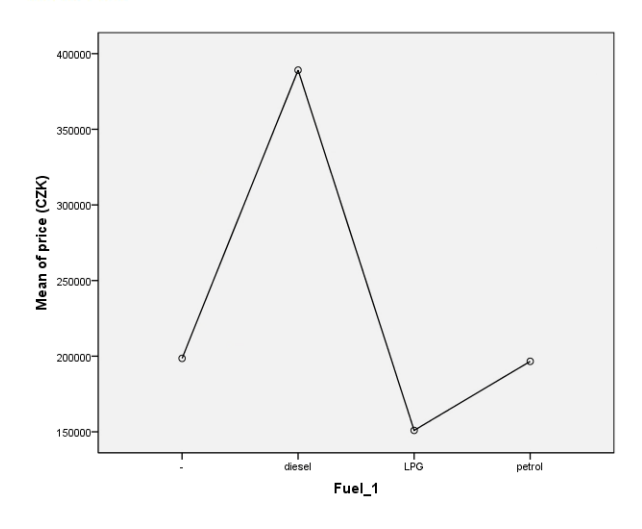

 ${\bf Fig. 18.}$ Výsledky analýzy rozptylu pro proměnné  ${\it Fuel}$  a  ${\it price(CZK)}$  - SPSS

| NOVA Table for price (CZK) by fuel |                       |     |                    |                |         |  |  |  |  |
|------------------------------------|-----------------------|-----|--------------------|----------------|---------|--|--|--|--|
| Source                             | <b>Sum of Squares</b> | Di  | <b>Mean Square</b> | <b>F-Ratio</b> | P-Value |  |  |  |  |
| Between aroups                     | 241762E12             |     | 8.05873E11         | 28.00          | 0.0000  |  |  |  |  |
| Within groups                      | 1.00726E13            | 350 | 2.87789E10         |                |         |  |  |  |  |
| Total (Corr.)                      | 1.24902E13            | 353 |                    |                |         |  |  |  |  |

Fig. 19. Výsledky analýzy rozptylu pro proměnné  $Fuel$  a  $price(CZK)$  - Statgraphics

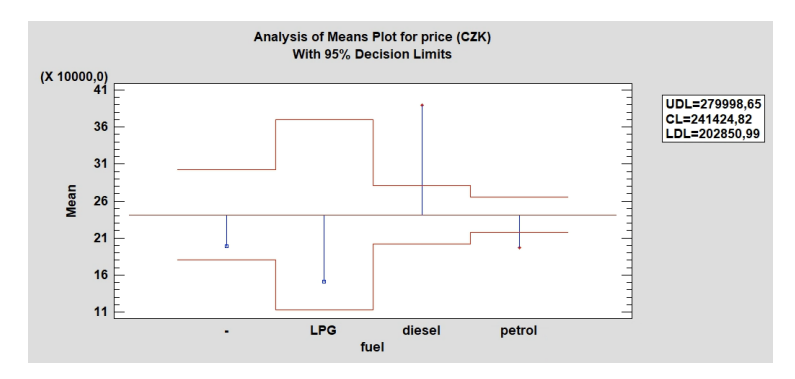

Fig. 20. Grafické zobrazení výsledku analýzy rozptylu pro proměnné Fuel a price(CZK) - Statgraphics

#### 3.3 Regresní analýza

Jednoduchá lineární regresní analýza je statistická metoda používaná k modelování vztahu mezi dvěma proměnnými a k predikování hodnoty závisle proměnné na základě hodnoty vysvětlující proměnné. Vztah je možno zapsat lineární rovnicí ve tvaru:

$$
y = \beta_0 + \beta_1 x + \epsilon,\tag{1}
$$

kde $y$ je závisle proměnná, $x$ je vysvětlující proměnná a $\beta_0$ je intercept a $\beta_1$ odhadovaný koeficient.

Statistická významnost závislosti se testuje na odhadnutém koeficientu  $\beta_1$ pomocí t-testu s nulovou hypotézou (H0) o nulové hodnotě daného koeficientu. Alternativní hypotéza (H1) je pak o nenulové hodnotě daného koeficientu, tedy o přítomnosti statisticky významné závislosti mezi proměnnou  $x$  a  $y$ .

Dalším prováděným testem je koeficient determinace  $R^2$ , který měří, jak velkou část variability závisle proměnné  $y$  se podařilo díky vysvětlující proměnné  $x$  vysvětlit.

U zkoumaného souboru byla provedena jednoduchá lineární regrese pro závisle proměnnou  $price/CZK)$  a vysvětlující proměnnou kilometres. Výsledky zobrazené z jednotlivých programů včetně grafického znázornění jsou vcelku konzistentní. Výsledný předpis odhadnuté lineární rovnice:

$$
y = 473655 + 2,46 kilometers + \epsilon,
$$
\n<sup>(2)</sup>

je, při zaokrouhlení na dvě desetinná místa a drobném posunu interceptu, shodný pro všechny softwary 23, 24 a 22.

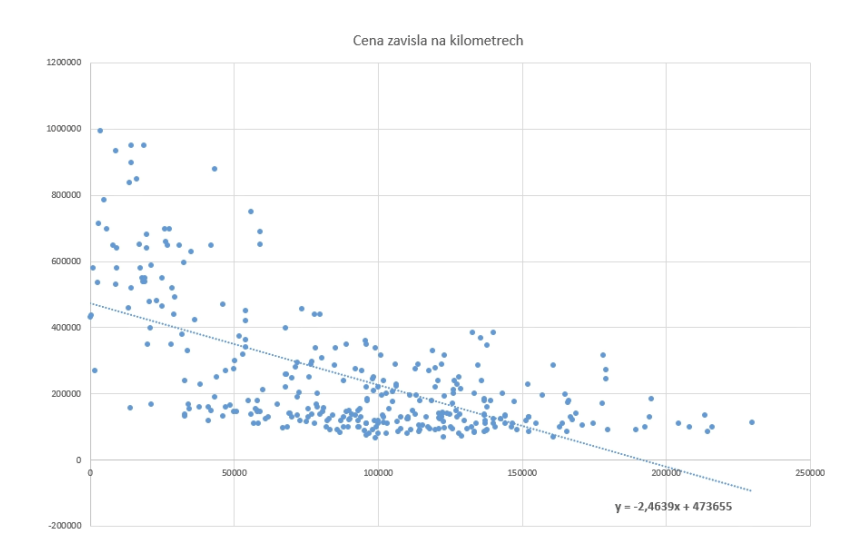

Fig. 21. Grafické znázornění výsledné regresesní přímky pro závisle proměnnou  $price(CZK)$  a vysvětlující proměnnou kilometres pro pozorovaná data - Excel

#### Analýza dat ve vybraných statistických softwarech 13

Taktéž se přibližně rovnají vypočtené koeficienty determinace, které říkají, že se podařilo vysvětlit zhruba 39 % variability proměnné  $price(CZK)$  pomocí proměnné kilometres. Ve všech případech zamítáme nulovou hypotézu t-testu. Na základě 5 % hladině významnosti se nám podařilo nalézt oporu v datech pro usuzování o signifikantní závislosti mezi proměnnou  $price/CZK$ ) a kilometres. Graf 21 znázorňuje výslednou regresní přímku proloženou pozorovanými daty. Grafy 25 a 26 pak doplňují informace o výsledných rezidua. Ačkoliv lehké vychýlení reziduí je dle zmínených grafů pravděpodobně přítomné, zdá se být v toleranci o usuzování o normalitě reziduí. Pro exaktní závěry by bylo třeba provést příslušné testy. Výhodou programů SPSS a Statgraphic je intuitivní procházení výsledků. Oproti tomu Excel působí neuspořádaně, především při zobrazování grafů, které je vždy nutné manuálně posunout nebo umístit na nový list.

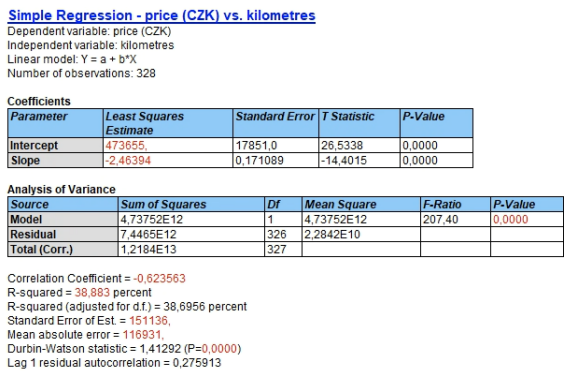

Fig. 22. Výsledky regresesní analýzy pro závisle proměnnou  $price(CZK)$  a vysvětlující proměnnou kilometres - Statgraphics

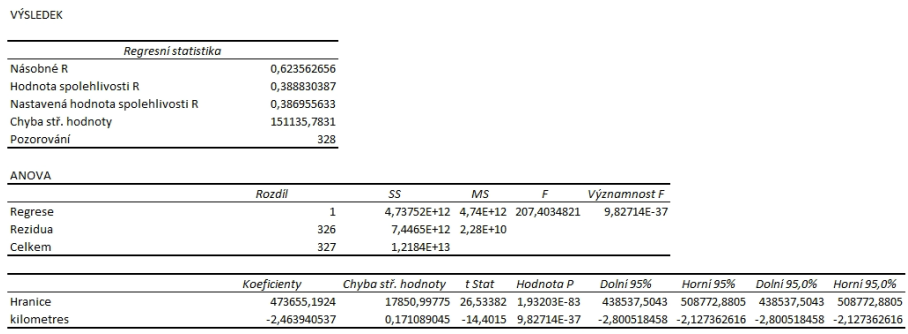

Fig. 23. Výsledky regresesní analýzy pro závisle proměnnou  $price(CZK)$  a vysvětlující proměnnou kilometres - Excel

### $14$   $\hfill$  Tereza Mokrenová

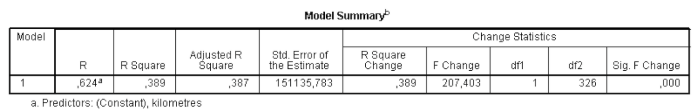

b. Dependent Variable: price(CZK)

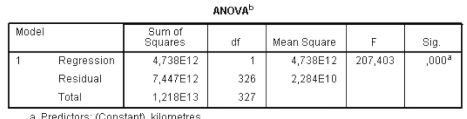

b. Dependent Variable: price(CZK)

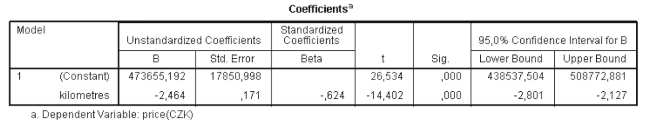

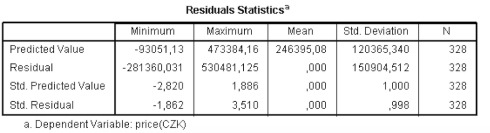

Fig. 24. Výsledky regresesní analýzy pro závisle proměnnou  $price(CZK)$  a vysvětlující proměnnou kilometres - SPSS

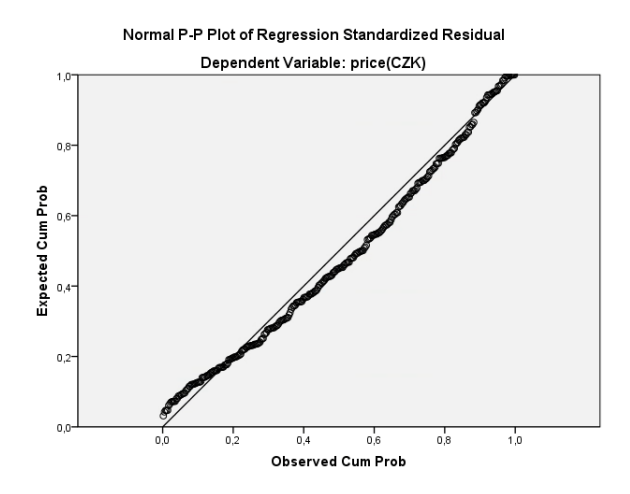

Fig. 25. Grafické znázornění výsledných reziduí při regresní analýze pro závisle proměnnou $\mathit{price}(CZK)$ a vysvětlující proměnnou  $\mathit{kilometers}$  - SPSS

### Analýza dat ve vybraných statistických softwarech  $\qquad \ \, 15$

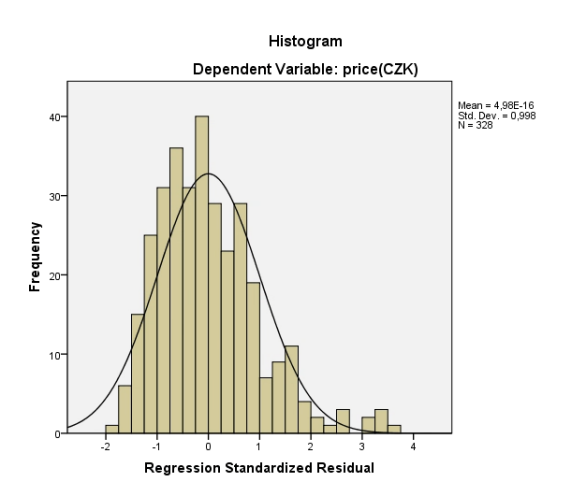

Fig. 26. Grafické znázornění výsledných reziduí při regresní analýze pro závisle proměnnou *price(CZK)* a vysvětlující proměnnou kilometres - SPSS

### 4 Analýza časové řady

Pro analýzu časové řady jsou využita především grafická znázornění dostupná v jednotlivých softwarech. Dále byla taktéž provedena jednoduchá regrese. Opět jde pouze o ilustrativní příklad, kdy nejsou ověřeny jednotlivé předpoklady, nepracuje se se sezónní složkou či autokorelací.

Graf vypracovaný v Excelu 27 zobrazuje časovou řadu ceny akcií firmy Apple v čase. Zároveň zachycuje namodelovaný lineární trend, avšak lze vidět, že lineární trend zdaleka nezachystuje volatilitu finanční časové řady. Ten zachycuje i graf ze Statgraphic 28. Vhodnějším přístupem se jeví klouzavé průměry modelované v prostředí Statgraphics 30. Další graf ze stejného prostředí zobrazuje průběh časové řady a její medián 29.

Statgraphics k výslednému regresnímu modelu 33 zobrazuje i porovnání dalších možných modelů pro trend v přehledné tabulce i s jejich vyhodnocením 34. Zde je vidět, že zvolený lineární trend nebyl nejvhodnější volbou.

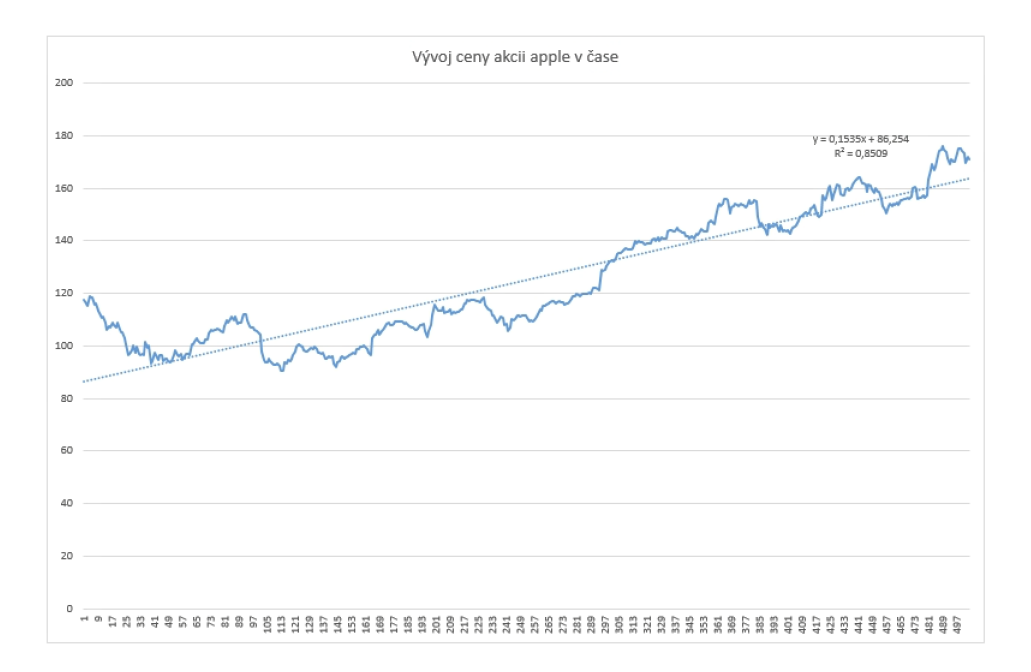

Fig. 27. Zobrazaní vývoje ceny akcií firmy Apple v čase proložené namodelovaným lineárním trendem - Excel

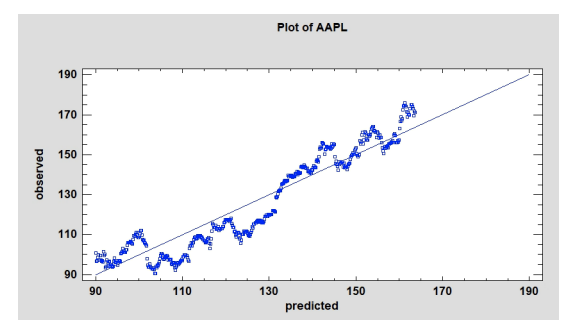

Fig. 28. Zobrazaní vývoje ceny akcií firmy Apple v čase proložené namodelovaným lineárním trendem - Statgraphics

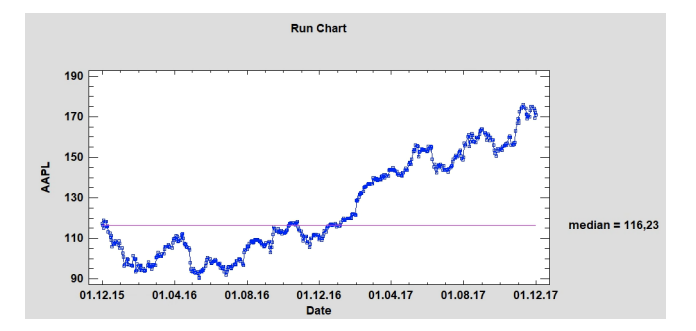

Fig. 29. Zobrazaní vývoje ceny akcií firmy Apple v čase proložené mediánem dané časové řady - Statgraphics

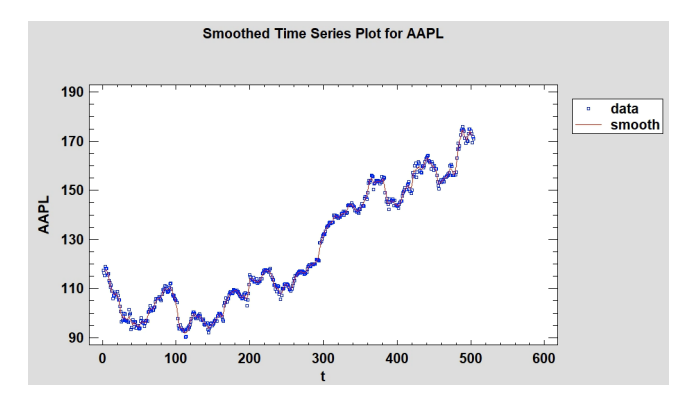

 ${\bf Fig. 30.}$  Zobrazaní vývoje ceny akcií firmy Apple v čase proložené vypočtenými klouzavými průměry - Statgraphics

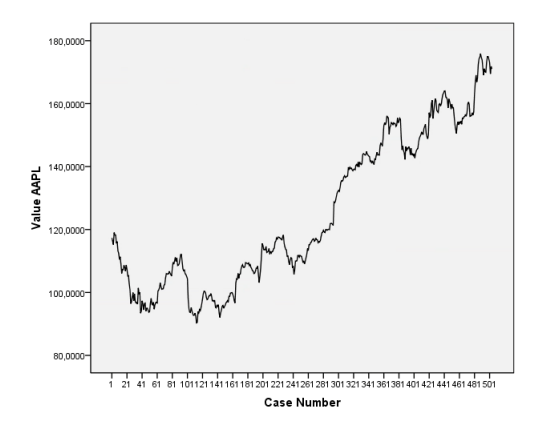

Fig. 31. Zobrazaní vývoje ceny akcií firmy Apple v čase - SPSS

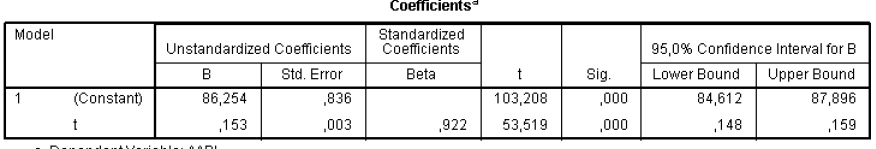

a. Dependent Variable: AAPL

Fig. 32. Výsledky modelování lineárního trendu pomocí regresesní analýzy pro vývoj ceny akcií firmy Apple - SPSS

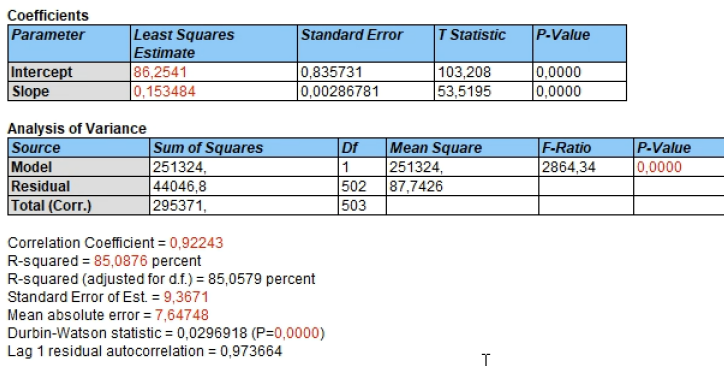

Fig. 33. Výsledky modelování lineárního trendu pomocí regresesní analýzy pro vývoj ceny akcií $\operatorname{firmy}$  Apple - Statgraphics

 $\Upsilon$ 

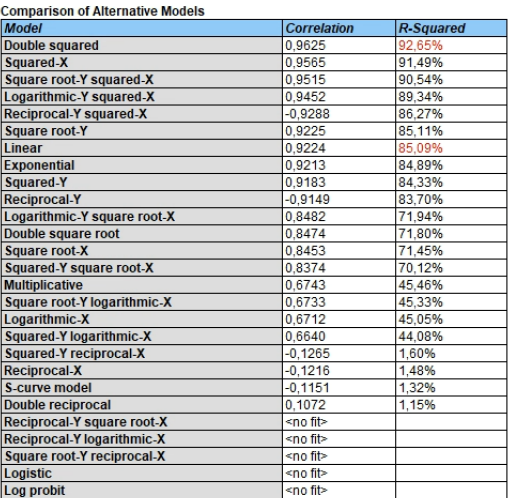

Fig. 34. Porovnání výsledků modelování lineárního trendu pomocí regresesní analýzy pro vývoj ceny akcií firmy Apple s dalšími možnými modely - Statgraphics

### Závěr

Ve všech vybraných programech byla zpracována analýza představených datových souborů. Byly diskutovány limity práce v kontextu relevantnosti dosažených výsledků. Nejpřehlednější výstupy pocházejí z programu Statgraphic, který je vhodně doplňuje interpretací jednotlivých využitých testů a případně upozorňuje uživatele i na jejich předpoklady. Oproti tomu SPSS produkuje vzhledné tabulky použitelné i pro případnou publikaci. Podobně by tomu bylo i u programu Excel, avšak český překlad kaží celkový dojem. Pro začátečníky lze nejlépe doporučit program Statgraphic. České překlady v Excelu by mohly způsobit nemalé potíže při interpretaci dosažených výsledků.

### References

- 1. ABDULLAH M ALGHAMDI: Big Five Stocks (2019) https://www.kaggle.com/ datasets/abdullahmu/big-five-stocks
- 2. ZOUHAR JAN: Cars [Dataset] https://nb.vse.cz/∼zouharj/econCZ.html